E-Moderation – Summer 2019

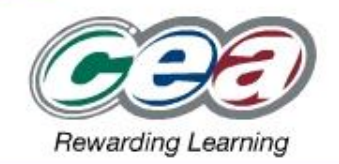

# **A2 Art & Design** (Units AAR11 & AAR21)

# eCandidate Record Sheet (eCRS) Summer 2019

### What is eCRS?

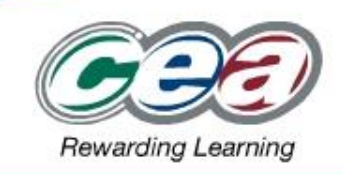

**eCRS** is an online application used to provide marks/comments and other required information to CCEA as part of the moderation process.

#### **Removes the need to complete hardcopy:**

- candidate record sheets;
- **OMR TAC1 form:**
- TAC2 form (Internal Standardisation information/confirmation).

#### **Provides the facility to:**

- record candidates' marks with automatic totalling;
- **Ink teacher reference codes (e.g. teacher initials) with candidates;**
- confirm internal standardisation has been carried out;
- confirm centre authentication of controlled assessment/coursework;
- capture signed confirmation from teachers and candidates to authenticate work;
- validate submissions.

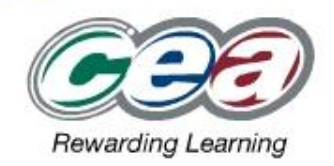

#### **Using eCRS for A2 Art & Design in Summer 2019**

#### **Unit 1 AAR11 & Unit 2 AAR21 – visiting moderation**

Centres will use the eCRS application to submit the completed candidate record sheets, confirm Internal Standardisation and candidates/teacher authentication.

Users should note that, for Unit 1 only the Practical element is using eCandidate Record Sheets. Sub-component AAR12, the written investigation, will require submission of work to CCEA for external assessment.

#### **Key dates:**

- Deadline for submitting eCRS for both components is **22 May 2019 at 5 pm**
- Moderation Visits: **26 May 2019 to 6 June 2019**

## Process changes for Visiting Moderation - AAR11 & AAR21(1/2)

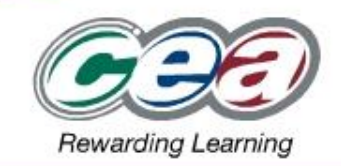

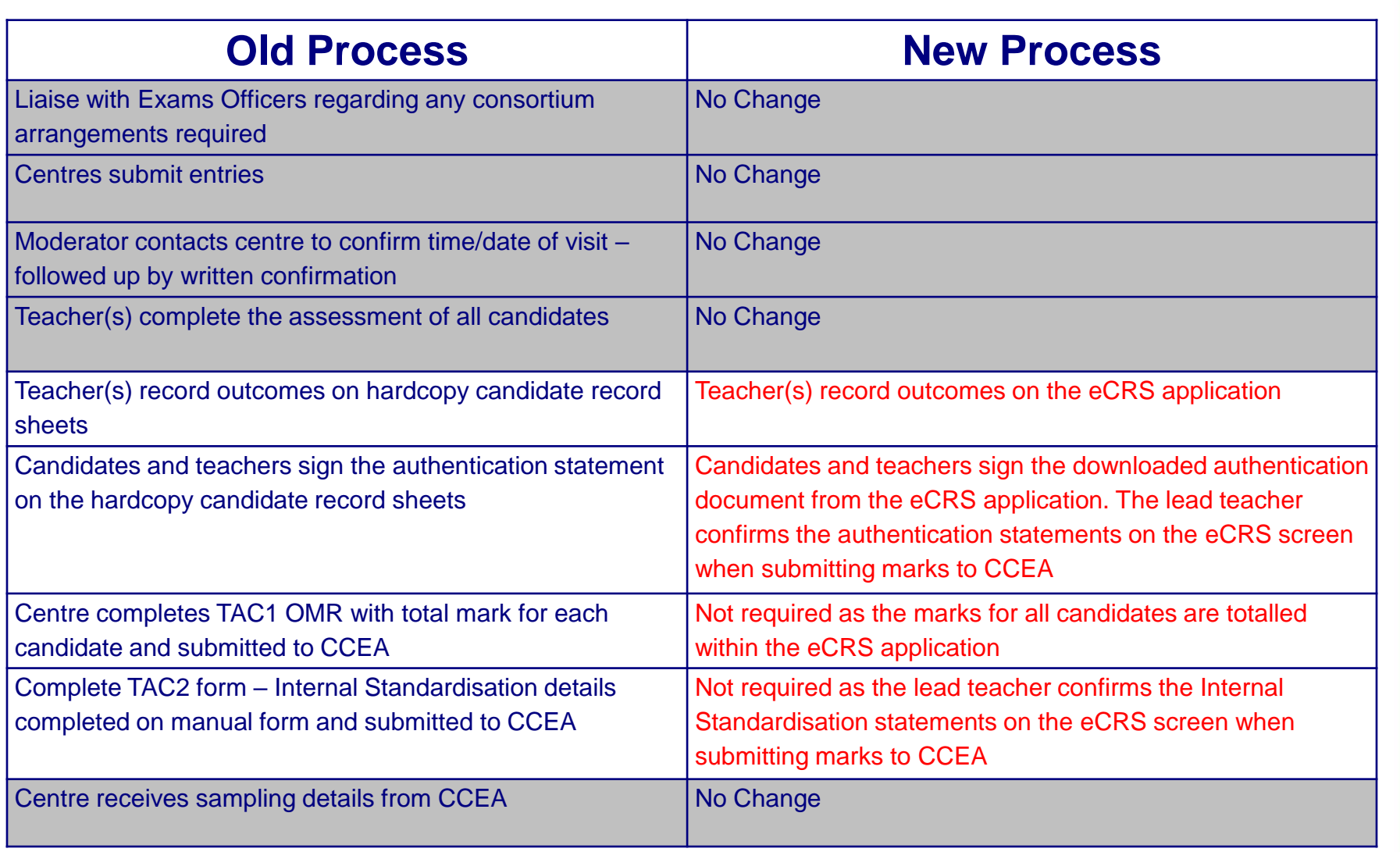

## Process changes for Visiting Moderation – AAR11 & AAR21(2/2)

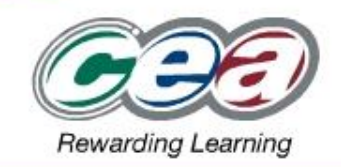

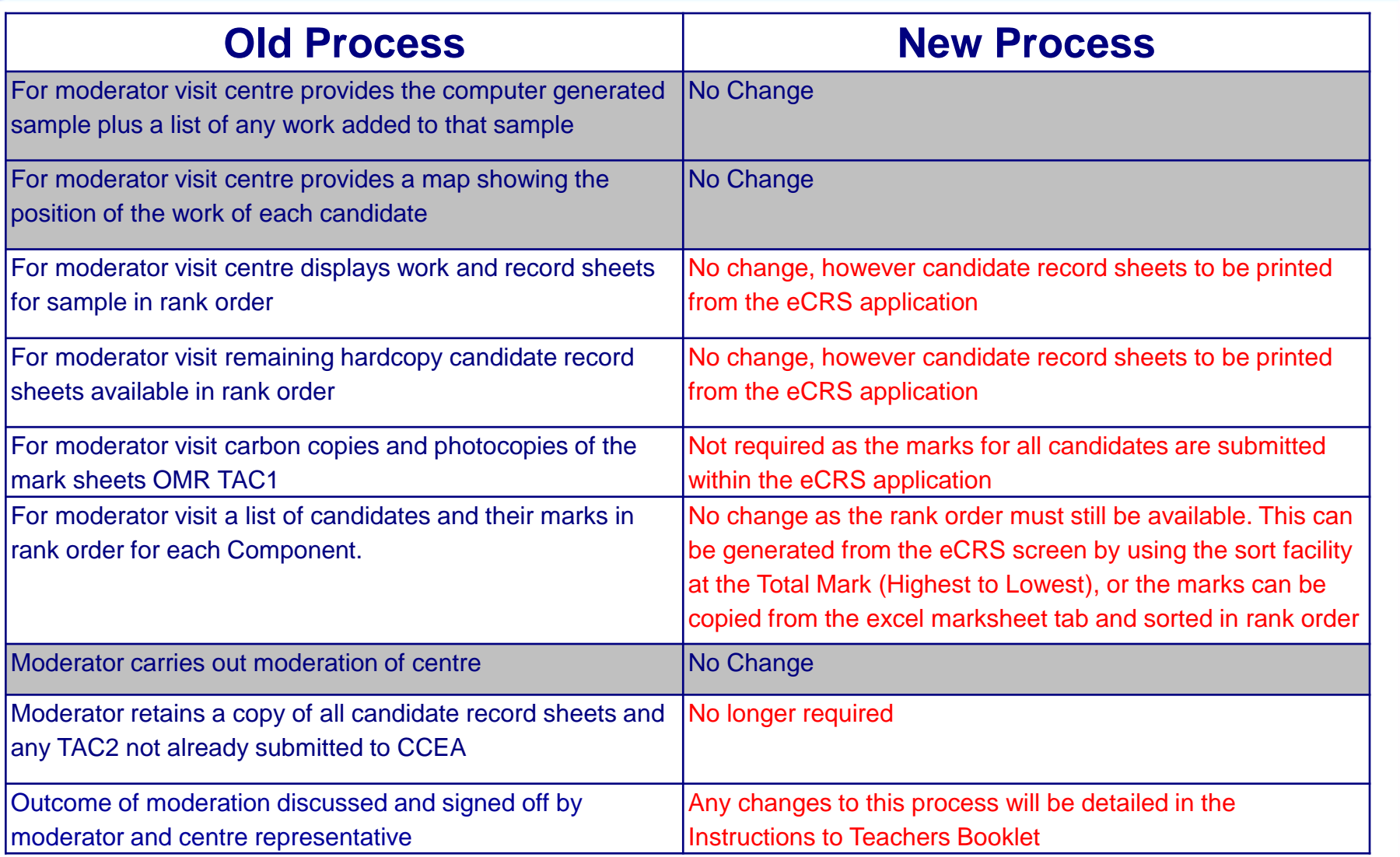

# Completing the eCRSs

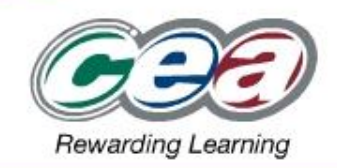

### **Unit 1: AAR11 – (Personal and Critical Investigation - Practical)**

- Enter 3 marks per candidate
- Comment boxes available at each criteria
- Show/hide facility detailing mark levels for each criteria
- Automatic totalling as individual marks are keyed

### **Unit 2: AAR21 – (Thematic Outcome)**

- Enter 4 marks per candidate
- Comment boxes available at each criteria
- Show/hide facility detailing mark levels for each criteria
- Automatic totalling as individual marks are keyed

### A2 Art & Design eCRSs

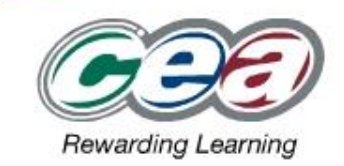

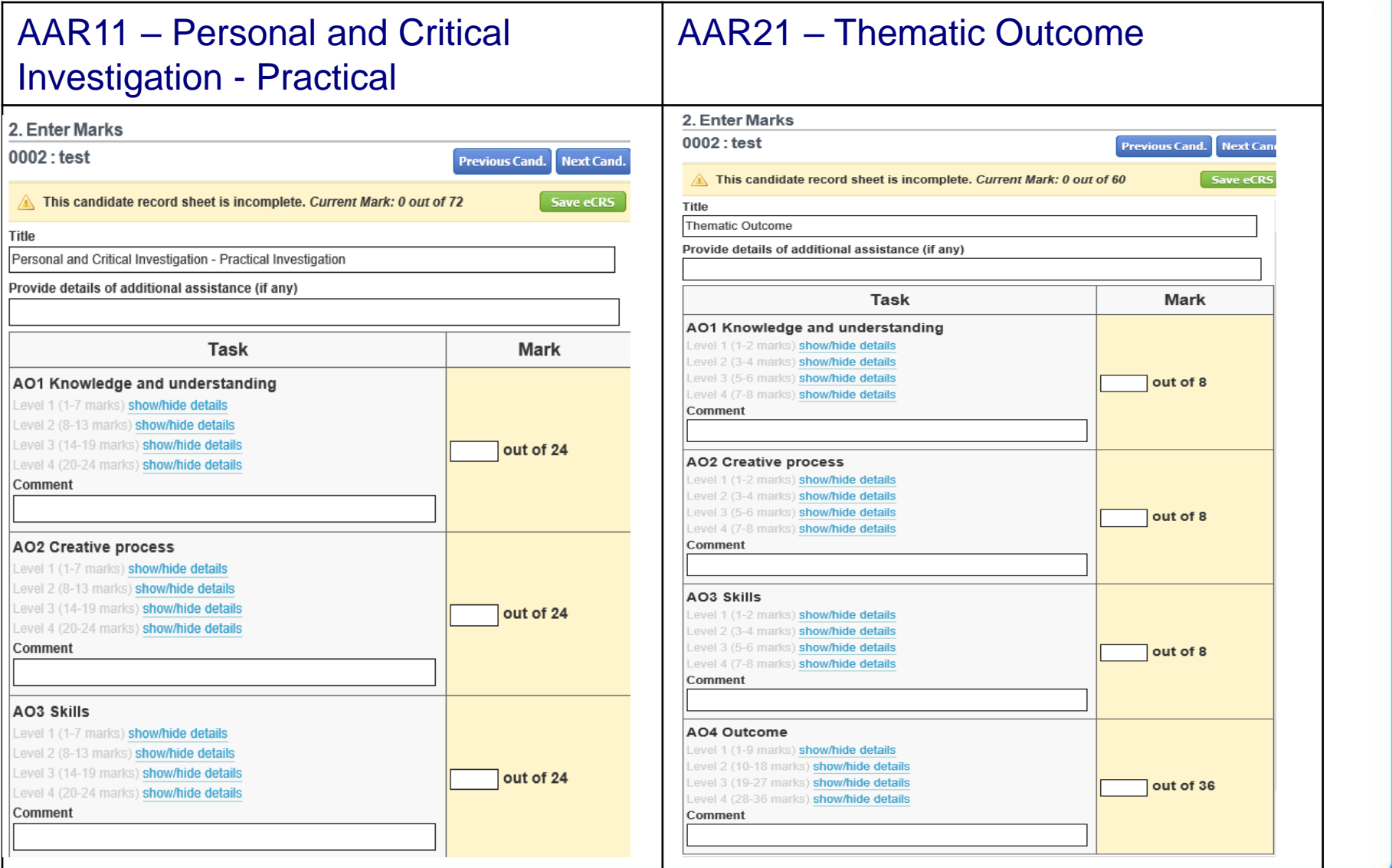

## eCRS Guidance & Support

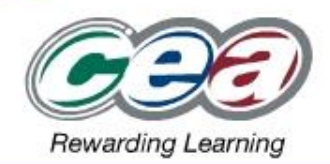

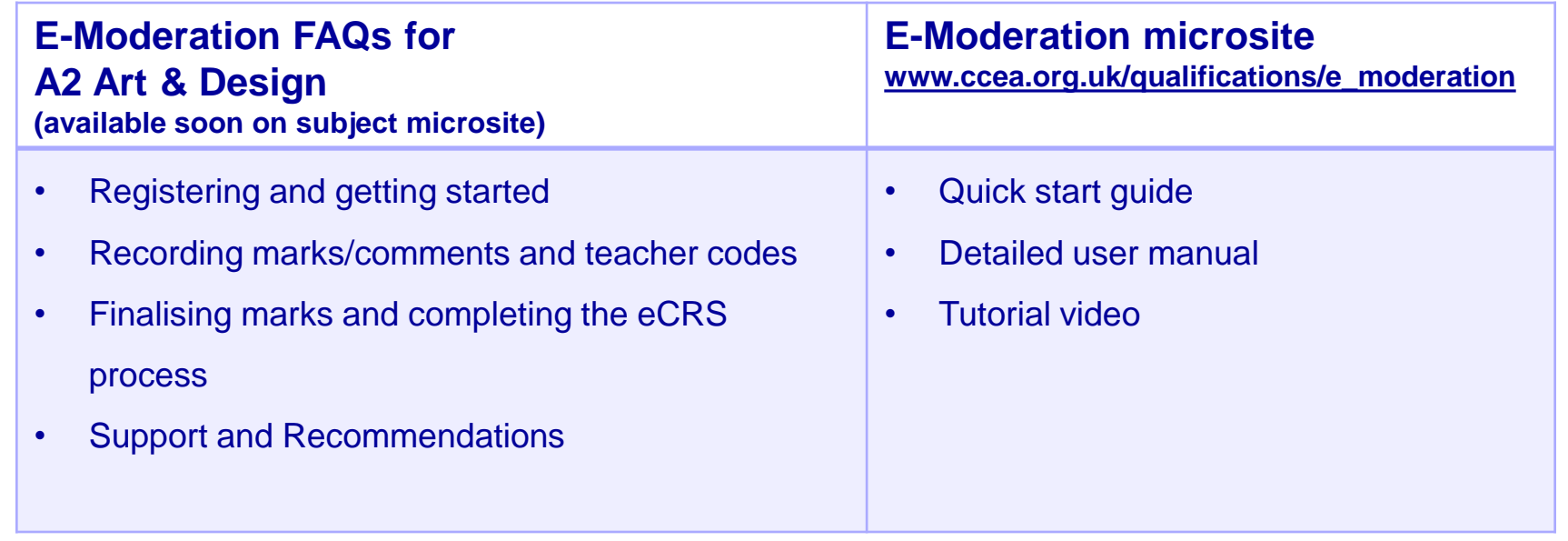

- Support during initial use of eCRS in 2018/19 will be provided by CCEA's Operations Modernisation team – 028 9026 1200 extn 2254 or 2230.
- Support is also available by emailing [moderationteam@ccea.org.uk](mailto:moderationteam@ccea.org.uk)

## **Recommendations**

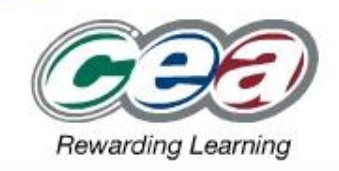

- $\checkmark$  Get familiar with the eCRS process by reading the FAQs document and referring to the E-Moderation microsite.
- $\checkmark$  Agree who will be registered in your department and who will act as lead teacher. Registration will be available from mid-November 2018.
- $\checkmark$  Get registered early by your Exams Officer so you can login and get familiar with the eCRS as soon as it is available.
- $\checkmark$  Ensure any consortium arrangements have been registered with CCEA. This is to allow the correct candidates to be displayed onscreen.
- $\checkmark$  Ensure all candidates are entered correctly and on time so you can access their eCRS.
- $\checkmark$  Allow adequate time to complete and submit the eCRS in advance of the stated deadline.
- $\checkmark$  Provide feedback on any suggested improvements.